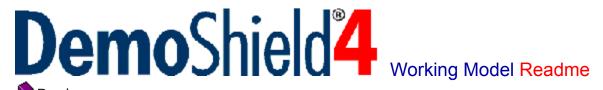

What's new with DemoShield? Visit our web site to find out: <a href="http://www.demoshield.com">http://www.demoshield.com</a>.

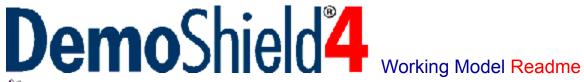

Readme

- What is the DemoShield4 Working Model?
- DemoShield4:Key Features

<u>DemoShield4 Product Add-Ons</u>
What's new with DemoShield? Visit our web site to find out: <a href="http://www.demoshield.com">http://www.demoshield.com</a>>.

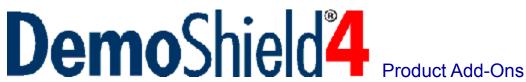

The following are value-added products you will receive free of charge with your purchase of DemoShield4 on CD-ROM.

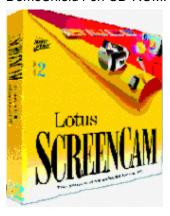

## **Lotus ScreenCam2**

DemoShield4 and Lotus ScreenCam2 pair up to make spectacular demos. Lotus ScreenCam2, a 16-bit product, is bundled free with DemoShield4 (Windows 3.1 version only). Use ScreenCam2 with DemoShield4 for Windows 3.1 to record movies of your application in action.

Once you've produced a digital movie, you can play it in either 16- or 32-bit demos created with DemoShield4 for Windows 3.1 or DemoShield4 for Windows 95 and Windows NT.

## Fully integrated with DemoShield4

Lotus ScreenCam2 is fully integrated with DemoShield4. Place your existing ScreenCam movies into a dazzling DemoShield demo. Use DemoShield to give your viewers control over which ScreenCam movies they want to see. Your SCM files will automatically integrate with your demo distribution files and the appropriate drivers, so all you need to do is impress your customers!

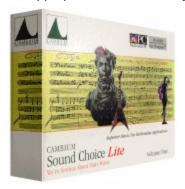

## **Cambium Sound Choice Lite**

Cambium Sound Choice Lite offers you a tremendous variety of high-quality, royalty-free music clips from which to choose. Simply point, click and select your sounds. Turn your demo into a full multimedia experience. Cambium Sound Choice Lite gives you the audio tools and resources you need to get your message heard.

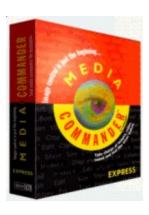

# **Media Commander Express**

You can use DemoShield to create large, complex demos with literally hundreds of graphics and other demo resources. Stay in control of your media files with Media Commander Express, which provides instant visual access to your images, sound and text. Find exactly what you want when you want it.

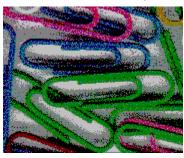

# **50 Scene Backgrounds**

DemoShield4 comes with 50 ready-to-use scene backgrounds, including marble and wood textures. Save time when you choose from a variety of 256-color bitmap backgrounds created especially for use in DemoShield.

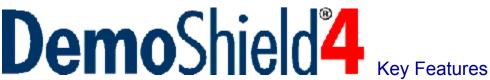

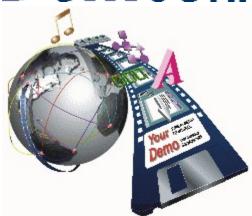

DemoShield is a powerful visual tool for creating and distributing fully interactive, graphical demonstrations and tutorials of Windows applications. DemoShield is the complete package for presenting and promoting your application with high impact.

**Show off your application**. DemoShield enables you to create interactive, multimedia presales presentations, demos and cue card systems to effectively demonstrate your Windows application to potential customers.

**Teach with tutorials**. DemoShield lets you produce sophisticated computer-based training tutorials to interactively teach your current and potential customers how to use your product. You can even run your application live, allowing your viewers to interact with the actual product.

**Let your demo take care of itself.** DemoShield can also help you create self-running presentations for trade shows and sales meetings. Put your application in action and let your customers easily see its features and benefits.

## **KEY BENEFITS**

- DemoShield gives you more time to focus on the features of your application. With no scripting or programming required, DemoShield lets you view and test your demo as you develop it.
- **DemoShield produces realistic software simulations.** A bitmap screen capture utility, high-performance image compression and special effects such as cursor movement let you create high-impact demos that fit on one disk.
- DemoShield lets you create a demo today, a tutorial or cue card tomorrow. With DemoShield's ease of use, flexibility and advanced features, you can create all kinds of sales and marketing tools for your products.

### **KEY FEATURES**

DemoShield offers hundreds of features to create high impact, state-of-the-art demos. Some key features:

- Fully interactive point-and-click environment
- Screen capture capability
- Universal Windows platform capability
- Visual design environment
- Comprehensive sample demos
- High-performance image compression

- Impressive special effects and motion options, including cursor movement
- Customizable windowing and scaling options
- Live application integration and macro recording capability
- SmartVCR and navigational controls
- Complete flow and design control over objects and events
- Integrated Setup Wizard and UnInstaller
- Context-sensitive online help
- Comprehensive Knowledge Base
- Royalty-free distribution
- Superior technical support

#### **EASILY CONTROL YOUR DEMO**

- Universal Windows platform capability. When you purchase both 16- and 32-bit versions, you can create a single demo disk that will detect your users' platforms and play a Windows 3.1, Windows for Workgroups, Windows 95, or Windows NT demo accordingly.
- Lotus ScreenCam2 comes bundled with DemoShield4. You can record digital movies of your application, including sound, movement and complete display simulation. See <a href="DemoShield4 Product Add-Ons">DemoShield4 Product Add-Ons</a> for more information on the products bundled with DemoShield.
- Smart VCR controls allow you to easily edit and navigate through your demo. Record, play, forward and rewind buttons make it simple for your customers to jump through your demos to get the information they want.
- **Point-and-click design environment** lets you easily choose, maneuver and display the flow of objects and events to your specifications. You can even test your demo right from the Designer environment.
- **Seven-Step Setup Wizard** lets you decide the features of your demo's installation and the distribution medium. Show your demo in the best light possible!
- **DemoShield's Knowledge Base** provides you with the latest tips, techniques and technology innovations in digital presentations. Everything you need is online and easily accessible!

### **DESIGN YOUR DEMO**

- Visual design environment lets you lay out, build and test your demo. By pointing and clicking within the state of the art designer, you can build a visually appealing demo, screen by screen.
- Impressive special effects and motion options dazzle your customers. Cursor movements let you easily simulate the actions of your application. Animate your text and graphics and watch your demo come alive!
- Customizable windows and scaling options give you flexibility to tailor your demo to your applications and systems.
- Easy editing tools let you manage and arrange your objects and events to get the optimal demo display.
- Bitmap (.BMP) and Windows Metafile (.WMF) graphics compress easily with DemoShield to save you space and add style to your digital presentations.

# Who uses DemoShield?

Companies worldwide use DemoShield to demonstrate, teach and sell their products and services. Here is a sampling of DemoShield users:

A.C. Nielsen Freddie Mac Oracle

Accusoft GE Capital Owens-Corning
Adaptec GTE Parker Hannifin

Akzo Nobel Hewlett Packard Platinum Technologies

AT&T Hitachi R.R. Donnelly
Autodesk Hypercube Rockwell
Blue Cross IBM Samsung
Blue Ribbon Software Intel SAS Institute
Cambium Development Intersolv Shell Oil

CompuServe JP Morgan Simon & Schuster

Dean Witter Knight-Ridder Southwestern Bell

Deloitte & ToucheLegentSymantecDigital EquipmentMotorola3 ComDun & BradstreetNECTektronix

Eastman Chemical Northern Telecom Texas Instruments

Fidelity Investments Novell Xerox

## **60-DAY GUARANTEE**

DemoShield provides you with comprehensive documentation, tutorials, sample demos, and excellent technical support, with a 60-day unconditional money-back guarantee.

Call our technical product consultant, Dave Habisohn, today at 800-250-2191 to find out more.

# License Agreement

# **DemoShield4 Working Model License Agreement**

This is a legal agreement between you (either an individual or an entity) and Stirling Technologies, Inc. ("STIRLING"). By opening the sealed software envelope you are agreeing to be bound by the terms of this agreement. If you do not agree to the terms of this agreement, promptly return the unopened software envelope(s) and the accompanying items (including written materials and binders or other containers) to STIRLING or its authorized distributor from which you received the software for a full refund.

### 1. GRANT OF LICENSE

- a. You may use one copy of the enclosed STIRLING software program (the "Licensed Software" on a single computer. The Licensed Software is in use on a computer when it is loaded into temporary memory (i.e., RAM) or installed onto permanent memory (e.g., hard disk, CD-ROM, or other storage device) of that computer. If installed on a network, the Licensed Software may not be accessed by more than one computer simultaneously.
- b. You have a non-exclusive royalty free right to reproduce, and distribute, in object code form and solely as part of our demonstration software application, the DemoShield run time program executable files DEMO.EXE and DS.DLL ("Redistributables") included in the Licensed Software, provided you (1) include your valid copyright notice on your demonstration software application product, and (2) agree to indemnify, hold harmless and defend STIRLING from and against any claims or lawsuits, including attorney's fees, that arise or result from the use or distribution of your demonstration software application. You may not, however, modify the STIRLING copyright notice embedded in the resources contained in the Redistributables.
- c. You may <u>not</u> reproduce and distribute the Redistributables as part of a demonstration software application of a third party in the course of acting as a service bureau or data processing agent, contractor, or the like, in connection with the creation of demonstration applications or other software applications of any third party.

### 2. COPYRIGHT

The Licensed Software is owned by STIRLING and is protected by United States copyright laws and international treaty provisions. Therefore, you must treat the Licensed Software like any other copyrighted material (e.g., a book or musical recording), except that you may either (i) make one copy of the Licensed Software solely for backup or archival purposes, provided you reproduce and include STIRLING's copyright and trademark notices contained on the original disk labels on such backup copy, or (ii) transfer the Licensed Software to a single hard disk, provided you keep the original solely for backup or archival purposes. You may not copy the written materials accompanying the Licensed Software.

#### 3. OTHER RESTRICTIONS

- a. You may not use, copy, or modify the files containing the licensed software, or any backup copy, in whole or in part, or translate such files into any other file format or language, except as expressly provided for in this agreement. You may not rent, lease or sublicense the Licensed Software, but you may transfer the Licensed Software and accompanying written materials on a permanent basis, provided you retain no copies, the recipient agrees to the terms of this License Agreement, immediately contacts STIRLING to inform STIRLING of such transfer and pays to STIRLING a transfer fee in an amount to be determined by STIRLING and in effect at the time in question. Upon such transfer, your license under this License Agreement is automatically terminated.
- b. You may not reverse engineer, decompile or disassemble the Licensed Software for any purpose whatsoever.

### 4. TERM

Your license is effective upon payment for and the opening of the package containing the Licensed Software. You may terminate it at any time by destroying the Licensed Software together with all copies. It will also terminate upon conditions set forth elsewhere in this Agreement or if you fail to comply with any term or condition of this Agreement. You agree upon such termination to destroy all copies of the Licensed Software in any form in your possession or under your control.

#### 5. LIMITED WARRANTY

STIRLING warrants that for a period of ninety (90) days from the date of receipt, the Licensed Software will perform substantially in accordance with the accompanying written materials. THE FOREGOING IS THE SOLE AND EXCLUSIVE WARRANTY OFFERED BY STIRLING. STIRLING DISCLAIMS ALL OTHER WARRANTIES, EXPRESS OR IMPLIED, INCLUDING BUT NOT LIMITED TO THE IMPLIED WARRANTIES OF MERCHANTABILITY AND FITNESS FOR A PARTICULAR PURPOSE, WITH REGARD TO THE LICENSED SOFTWARE AND ALL ACCOMPANYING MATERIALS.

#### 6. CUSTOMER REMEDY

STIRLING's entire liability and your exclusive remedy shall be, at STIRLING's option, either (a) return of the price paid, or (b) repair or replacement of the Licensed Software that does not meet STIRLING's Limited Warranty and which is returned to STIRLING within the warranty period. The Limited Warranty is void if failure of the Licensed Software has resulted from accident, abuse or misapplication. Any replacement of Licensed Software will be warranted for the remainder of the original warranty period or thirty (30) days, whichever is longer.

### 7. DISCLAIMER OF DAMAGES

You assume responsibility for, among other things, (i) the selection of the Licensed Software to achieve your intended results, (ii) the acquisition of other software (including any programming or operating system software) and/or equipment compatible with the Licensed Software, and (iii) the installation, use and results obtained from the Licensed Software. Further, inasmuch as the price paid for the license rights granted to you to use the Licensed Software may be substantially disproportionate to the value of products to be used in conjunction with the Licensed Software, and for the express purpose of limiting the liability against STIRLING to an extent which is reasonably proportionate to the commercial value of this transaction, you agree that, to the maximum extent permitted by law, STIRLING shall in no event be liable for any damages whatsoever (including without limitation, damages for loss of business profits, business interruption, loss of business information, or any other pecuniary loss) arising out of the use or inability to use the Licensed Software, whether direct, indirect, incidental, consequential, special or otherwise, REGARDLESS OF THE FORM OF ACTION, even if STIRLING has been advised of the possibility of such damages.

### 8. UPDATES & TECHNICAL SUPPORT

Upon your return of a fully completed Stirling Product Registration Card and for a period of ninety (90) days from the date of your receipt of the Licensed Software, STIRLING will make available to you Technical Support in the manner and under the guidelines set forth in the Licensed Software user documentation, which may be modified from time to time by STIRLING at its discretion without notice. STIRLING may, from time to time, revise or update the Licensed Software. In so doing, STIRLING incurs no obligation to furnish such revision or updates to you. Updates and further support terms are available to you on the same basis as STIRLING makes them available to its other licensees at then current prices.

#### 9. GENERAL

- a. This License is personal between you and STIRLING. It is not transferable and any attempt by you to rent, lease, sublicense, assign or transfer any of the rights, duties or obligations hereunder, except as provided in Section 3, above, is void. This Agreement and the conduct of the parties hereto shall be governed by the laws of the State of Illinois.
- b. YOU ACKNOWLEDGE THAT YOU HAVE READ THIS AGREEMENT, UNDERSTAND IT AND AGREE TO BE BOUND BY ITS TERMS AND CONDITIONS. YOU FURTHER AGREE THAT IT IS THE COMPLETE AND EXCLUSIVE STATEMENT OF THE AGREEMENT BETWEEN YOU AND STIRLING WHICH SUPERSEDES ANY PROPOSAL OR PRIOR AGREEMENT, ORAL OR WRITTEN, AND ANY OTHER COMMUNICATIONS BETWEEN YOU AND STIRLING OR STIRLING'S AGENT(S) RELATING TO THE LICENSED SOFTWARE.

# Registration Form for Working Model

Register your DemoShield4 Working Model today! No payment is necessary. Simply complete and return this form to become a registered Working Model user.

Registering your Working Model allows you to take immediate advantage of:

- 1. Free 30 Days of Technical Support. As a registered user, you get 30 days of free technical support. You can call DemoShield technical support staff, or obtain support via email, fax, CompuServe and the World Wide Web. Please include your name, company, fax, email, serial and version numbers with each technical support request.
- 2. The Getting Started Guide. When you register your Working Model, we will send you a copy of the DemoShield4 Getting Started Guide, a tutorial that walks you through the process of creating and distributing a typical software demo.
- 3. More information. Registered users will receive news about other exciting InstallShield Corporation products and services.

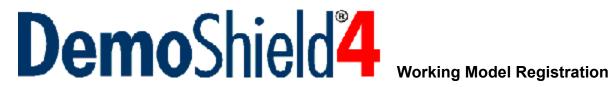

| Name                                      |
|-------------------------------------------|
| DemoShield User (if different than above) |
| Title                                     |
| Company                                   |
| Dept.                                     |
| Address                                   |
| City                                      |
| Country                                   |
| State/Province                            |
| Zip/Postal Code                           |
| Phone                                     |
| Fax                                       |
| Email                                     |
| www                                       |
|                                           |

What types of demos do you plan to create?

| (Check all that apply)                                 |          |
|--------------------------------------------------------|----------|
| Sales demo for software application                    |          |
| Sales demo for non-software product                    |          |
| Tutorial or training demo for software application     |          |
| Tutorial or training demo for non-software product     |          |
| Quick Tour demo to introduce software application      |          |
| Cue card demo to run alongside application             |          |
| Other                                                  |          |
| Comments (Comments can also be emailed to wish@demoshi | eld.com) |
|                                                        |          |
|                                                        |          |
|                                                        |          |

Please send your completed registration from to InstallShield Corporation by fax (708-240-9138), email (info@demoshield.com), or CompuServe (74774, 552)

# What is the Working Model?

This Working Model is a <u>fully functional</u> version of DemoShield4, the smart new way to create demos and tutorials of your Windows applications. No features have been disabled. Online Help is included. You can use the Working Model to thoroughly evaluate DemoShield4.

Use it to create any type of demo containing up to **5 scenes**. When you are finished designing your demo, you may create distribution disks to test your demo on any Windows system. The Working Model ships with a special version of our run-time Player files that will place the text message, "DemoShield Evaluation Copy" in the bottom right corner of each scene in your demo.

At any time, you may purchase a copy of DemoShield4 to expand the 5-scene demo you created with the Working Model, and to freely distribute your demo--without any DemoShield text messages--to your intended audience.

## How do I use DemoShield4?

DemoShield4 takes you through your demo from start to finish. When you double-click on the Designer icon, the Demo Wizard opens. The Demo Wizard walks you through the nuts and bolts of creating a new demo, helping you determine the length, style and general characteristics of your demo.

When the wizard closes, the DemoShield Designer screen opens to the first scene in your new demo. The Designer is the visual authoring environment where you will build and test your demos. Simply point and click to create text, graphics, interactive buttons and hot spots, and to add graphics, sound and video from other applications. You can even use DemoShield's built-in Screen Capture program to create bitmaps of your application screens. Test-running your demo is also a breeze.

After you've designed your demo, DemoShield4's Setup Wizard neatly packages it for you. Each step of the Setup Wizard coordinates your demo files for your chosen distribution media. The Setup Wizard ensures that your demo will be distributed to your customers properly.

See Key Features for a description of DemoShield4's most important features and benefits.

#### **Online Help**

Any time you have a question about how to perform a certain task, you can refer to DemoShield's Online Help file, which includes a full, searchable index of every possible topic related to producing a demo.

#### **Ouick Tour**

One of the first options you see when launching DemoShield is the Quick Tour button. Click this button to view the DemoShield Quick Tour, a demo that explains the key terms and concepts used in DemoShield.

### **Getting Started Guide**

The Getting Started Guide, a tutorial that walks you through the full process of creating and distributing a typical software demo, is now available for download via our WWW and FTP sites. It is a Word 6.0 document, compressed as GS.ZIP.

#### **Technical Support**

You are eligible for 30 days of full technical support, including phone support. The technical support number is 847/240-9135. You may also send a Technical Support Request via email to support@demoshield.com, or by fax at 847/240-9138.

# What do I receive with my purchase of DemoShield4?

When you purchase DemoShield4, you will receive:

- The DemoShield Designer with no scene limitations
- The DemoShield Player with the "Evaluation Copy" text message removed
- Priority technical support
- Free maintenance releases
- Free updates for DemoShield program files and the Knowledge Base
- A comprehensive User's Guide

- DemoShield Knowledge Base including FAQs and Tips & Tricks
- Sample demos you can study and edit for your own use
- <u>Product add-ons</u> including Lotus ScreenCam2, and royalty-free sound and graphics files